**Научно-производственное объединение "ИНФОРМ-СИСТЕМА"** 

# **Методическая инструкция по использованию общих информационных ресурсов библиотечной сети**

*(редакция от 9.06.2016)* 

Москва – 2016

# **Содержание**

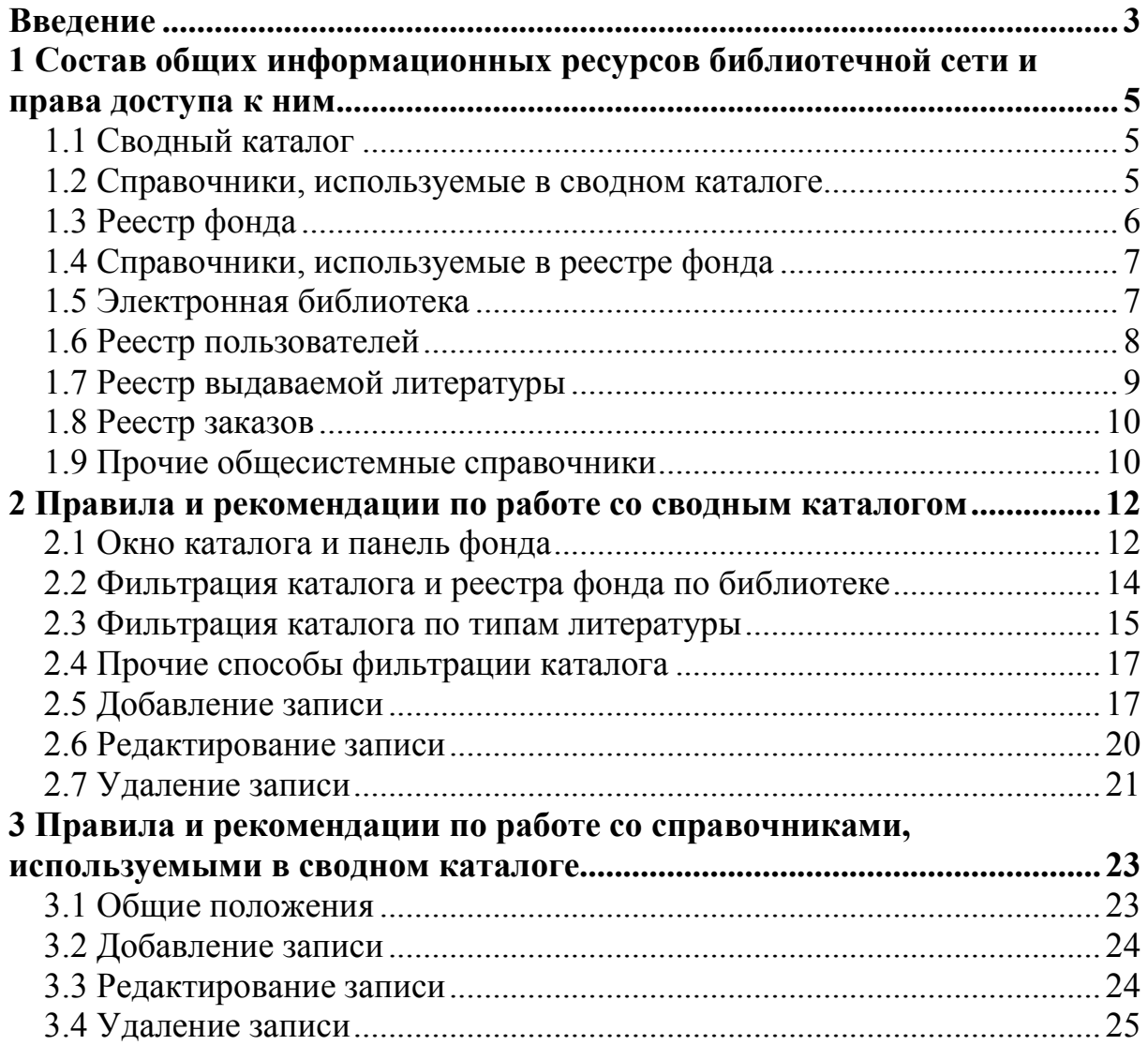

# **Введение**

Настоящая инструкция предназначена для работников школьных библиотек, входящих в формируемую *облачную библиотечную сеть,* функционирующую на основе *автоматизированной библиотечноинформационной системы (АБИС) "МАРК Cloud".* Она содержит правила и рекомендации, направленные на обеспечение эффективного совместного использования *общих информационных ресурсов* сети – сводного каталога, справочников, реестра фонда (учетных записей об экземплярах литературы), реестров пользователей, выдачи, заказов и др.

Сервисами облачной АБИС могут пользоваться как библиотекари, так и читатели – преподаватели и учащиеся. Для взаимодействия с системой достаточно типового web-браузера. Возможности, предоставляемые пользователю, определяются присвоенной ему *функциональной ролью,* описывающей права доступа к каталогу, справочникам, процессам, отчетам и другим объектам.

Одно из преимуществ облачной библиотечной сети по сравнению с локальной АБИС – *интеграция информационных ресурсов* библиотек, большая часть которых становится общими, совместно используемыми. Вместо изолированных баз данных традиционных локальных АБИС, взаимодействие между которыми в лучшем случае охватывает только распределенный поиск по каталогам, облачная среда "МАРК Cloud" хранит согласованные по структуре информационные фонды всех библиотек сети.

Интеграция информационных ресурсов выгодна всем категориям пользователей АБИС. Благодаря ей читатели располагают сведениями о фонде литературы не только своей, но и всех других библиотек. Если сеть включает общую электронную библиотеку, то читатели всех библиотек сети получают доступ к ней в соответствии с правами доступа, определенными для размещенного в ней контента. В частности, может быть организована электронная библиотека с материалами индивидуальных проектов и творческих работ учащихся, которые будут доступны всем пользователям сети (или, например, какие-то материалы будут открыты для всех, а какие-то – только для представителей школы, в которой учится их автор).

Интегральные информационные ресурсы и оперирующие ими облачные сервисы служат основой для кооперации деятельности библиотекарей. Вместо многократного ввода одной и той же записи в локальные каталоги каждой библиотеки или заимствования ее из внешнего каталога (с оплатой данной услуги) эта запись однократно вводится в сводный каталог сети и становится доступна всем библиотекарям, которые связывают с ней учетные записи об экземплярах, находящихся в фондах их библиотек. Аналогично, библиотекари совместно ведут общие справочники, на которые ссылаются поля сводного каталога. В свою очередь, процессы и отчеты, введенные в конфигурацию системы по заказу одного библиотекаря и проверенные им, становятся доступны для всех библиотекарей. Возможности библиотечной кооперации, предусматривающие замену множества одинаковых действий одним, ощутимо упрощают работу библиотекарей.

Для работников органов управления образованием интегральные информационные ресурсы облачной АБИС формируют системное представление состояния информационного обеспечения образовательной деятельности в рамках их сферы ответственности (территории и уровня образования). С помощью системы могут быть получены сведения о наличии литературы в библиотеках, ее востребованности, обороте фонда, статистике информационно-библиотечного обслуживания, читательских запросах, а также другие данные, необходимые для выработки управляющих решений.

Важно, что "МАРК Cloud" позволяет рассматривать как сеть в целом, охватывая все интегральные информационные ресурсы, так и выделять их срезы, соответствующие конкретным библиотекам. Таким образом, пользователь может установить фильтрацию, обеспечивающую показ ресурсов только данной библиотеки, т.е. работать с облачными сервисами, как с корпоративной АБИС, обслуживающей его организацию.

Условием эффективного применения интегральных информационных ресурсов облачной библиотечной сети является соблюдение библиотекарями правил работы с ними. Эти правила изложены ниже.

# **1 Состав общих информационных ресурсов библиотечной сети и права доступа к ним**

## **1.1 Сводный каталог**

*Сводный каталог литературы* – центральное звено АБИС. Каталог реализует модель библиографических данных MARC21. Его запись представляет издание, экземпляры которого имеются в фонде хотя бы одной библиотеки сети. Информация об этих экземплярах отделена от каталожной записи и содержится в реестре фонда (см. разд. 1.3). При наличии экземпляров издания во множестве библиотек в каталоге ему соответствует одна запись, на которую ссылаются учетные записи об экземплярах, размещенных на соответствующих сиглах хранения (рис. 1).

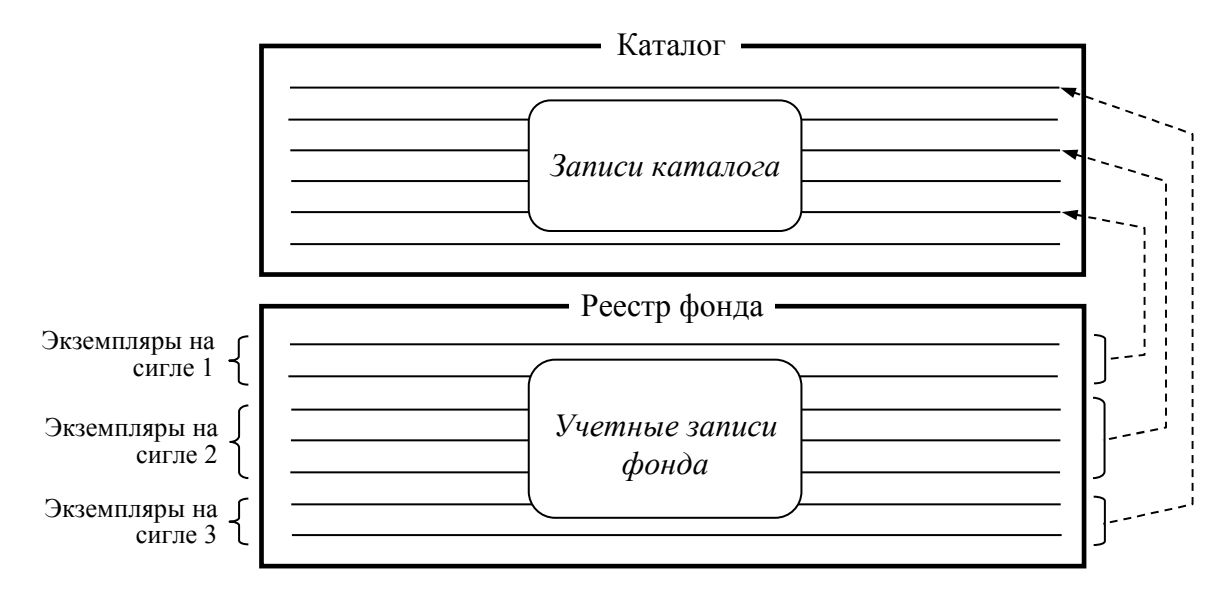

Рисунок 1 – Связь записей каталога с учетными записями фонда

Сводный каталог предоставляется читателям в режиме просмотра. Библиотекарям доступны все операции его ведения: создание, редактирование и удаление записей.

## **1.2 Справочники, используемые в сводном каталоге**

Ряд полей сводного каталога ссылаются на справочники:

- 084a код по ББК;
- 260а Место издания;
- 260b Издательство;
- 490a Серия;
- 650a Тематическая рубрика (учебный предмет);
- 653a Ключевое слово.

Эти справочники доступны читателям в режиме просмотра. Библиотекарям доступны все операции их ведения: создание, редактирование и удаление записей.

# **1.3 Реестр фонда**

Реестр содержит *учетные записи* об экземплярах литературы. Каждая учетная запись представляет *один экземпляр* на инвентарном или безинвентарном учете. В первом случае она содержит уникальный *инвентарный номер* экземпляра, во втором – номер учетной карточки и уникальный *учетный номер* (12-разрядное число, начинающееся с буквы "Б"). Наличие у учетной записи фонда уникального обозначения, в качестве которого выступает инвентарный номер либо учетный номер, обеспечивает идентификацию экземпляра внутри системы.

Для исключения совпадения инвентарных номеров и номеров учетных карточек, выдаваемых разными библиотеками, к ним добавляются *префиксы.* Например, инвентарный номер "001:00093" соответствует экземпляру с инвентарным номером 00093, выданному библиотекой, за которой закреплен префикс 001. В свою очередь, префикс библиотеки присваивается всем работающим в ней библиотекарям.

Учетная запись фонда также содержит следующие обязательные поля:

- *сигла,* задаваемая ссылкой на запись справочника "Сиглы хранения" и определяющая библиотеку, в которой размещен экземпляр;

- *ссылка на каталожную запись,* экземпляр которой представлен в фонде;

- *состояние* – одно из трех значений – "На учете", "Помечен на списание", "Списан".

Поле ссылки на каталожную запись обеспечивает связь каталога и реестра фонда. Каждая учетная запись фонда обязательно ссылается на одну из записей каталога, а запись каталога может соответствовать множеству учетных записей фонда.

Поле сиглы определяет распределение учетных записей фонда (экземпляров литературы) по библиотекам.

Вспомогательным средством идентификации экземпляров может служит *штрих-код,* также фиксируемый в реестре фонда. В поле штрих-кода может записываться код RFID-метки.

Работа с реестром фонда осуществляется контексте каталога, к которому он привязан. Его учетные записи выводятся в панели, отображаемой внизу окна каталога. Содержимое реестра в режиме просмотра открыто для читателей, имеющих доступ к каталогу.

Непосредственное редактирование записей реестра невозможно. Все операции над реестром реализуют *прикладные процессы,* включающие диалоговые формы для ввода входных данных и процедуры для их обработки и внесения изменений в реестр. Это процессы "Поставить на инвентарный учет", "Поставить на безинвентарный учет", "Поставить на учет списком", "Изменить учетную запись", "Пометить на списание", "Списать" и др.

Доступ к процессам, оперирующим фондом, имеют библиотекари. Их права зависят от сигл, на которых они работают. Библиотекарь, работающий на определенной сигле, с помощью процессов может корректировать учетные записи фонда, относящиеся только к ней. При этом система контролирует, что вводимые инвентарные номера, номера учетных карточек и номера книги суммарного учета (КСУ) начинаются с данного префикса. Таким образом, библиотекарь может редактировать описания только своего фонда, а операции по изменению учетных записей фонда других библиотек для него заблокированы.

# **1.4 Справочники, используемые в реестре фонда**

Реестр фонда включает поля, ссылающиеся на справочники КСУ ч. 1 и КСУ ч. 2. Это общие справочники. Библиотекарям доступны операции их ведения: создание, редактирование и удаление записей.

Разделение записей справочников по библиотекам обеспечивают префиксы номеров КСУ. Например, номер "003:756" означает запись КСУ № 756, относящаяся к библиотеке, за которой закреплен префикс 003.

Окна справочников КСУ контролируют операции корректировки их записей с учетом префиксов библиотекарей. Это означает, что библиотекарь может создавать, менять и удалять записи, номера которых начинаются с данного префикса. Корректировка других записей для него заблокирована.

# **1.5 Электронная библиотека**

С каталогом связана *электронная библиотека.* К каталожной записи может относится множество информационных пакетов, которые содержат электронные ресурсы, размещенные во внутреннем хранилище АБИС или на Интернет-серверах вне его, и рассчитаны на определенные категории пользователей облачной сети в соответствии с установленными режимами и параметрами доступа.

Работа с электронной библиотекой осуществляется контексте каталога. Средства управления ею выводятся в панели, отображаемой внизу окна каталога. Читателям предоставляется доступ к информационным пакетам в соответствии с категориями, к которым относятся читатели, и правами, установленными для каждого пакета. При выборе каталожной записи в панели электронной библиотеки читатель видит пакеты, предлагаемые ему. Пакеты, недоступные читателю, не отображаются.

*Информационный пакет* – единица управления правами на электронный контент. Он содержит набор *электронных ресурсов,* имеющих общие атрибуты: вариант размещения (внутреннее хранилище АБИС или внешние Интернет-сервера), способ доставки (отображение в браузере, загрузка на компьютер пользователя), вариант представления (незащищенное или защищенное представление) и виды контента (текст, изображение, видео, звук, программа, массив данных).

Пакет рассчитан на определенную *категорию пользователей,* которая описывается сочетанием группы, в которую входит пользователь (например, класс, параллель, все классы школы), и функциональной роли (например, учащийся, преподаватель, библиотекарь). В простейшем случае для всех пакетов может быть открыт доступ на чтение для всех пользователей сети.

Ведение электронной библиотеки осуществляют библиотекари в соответствии с правами, установленными в их функциональных ролях. Права на корректировку каталога и связанной с ним электронной библиотеки являются независимыми. Таким образом, библиотекарь, располагающий правами ведения каталога, может не иметь доступа к корректировке электронной библиотеки.

Содержимое электронной библиотеки – общий информационный ресурс облачной АБИС. Его наполнение и поддержка осуществляются совместно библиотекарями, обладающими соответствующими правами.

# **1.6 Реестр пользователей**

*Реестр пользователей* – общесистемный информационный ресурс, содержащий учетные записи пользователей АБИС. Читатели не имеют доступа к данному реестру.

В функциональной роли библиотекаря может быть установлен параметр, открывающий для него доступ к реестру пользователей и операциям корректировки учетных записей читателей, которых он обслуживает. Например, библиотекарь может корректировать учетные записи пользователей своей школы (читателей и других библиотекарей).

В окне реестра пользователей библиотекарь видит только тех пользователей, которых он обслуживает.

Учетная запись пользователя содержит ряд важных атрибутов:

- номер читательского билета (логин для входа в систему);

- пароль для авторизации в системе;

- функциональная роль, описывающая права доступа к ресурсам и сервисам АБИС;

- вариант пользовательского интерфейса, описывающий меню и ярлыки на рабочем столе;

- пункты книговыдачи, на которых обслуживается читатель или работает библиотекарь;

- сиглы хранения, на которых работает библиотекарь;

- префикс библиотеки, в которой работает библиотекарь.

## **1.7 Реестр выдаваемой литературы**

Реестр содержит записи о выдаче экземпляров литературы читателям. Основные поля реестра:

- ссылка на учетную запись читателя;

- ссылка на каталожную запись;

- сигла хранения, на которой зарегистрирован экземпляр;

- инвентарный номер (для экземпляра на инвентарном учете) или учетный номер (для экземпляра на безинвентарном учете);

- номер учетной карточки (для экземпляра на безинвентарном учете);

- штрих-код;

- пункт книговыдачи;

- дата выдачи;

- дата возврата;

- состояние – "На руках", "Размещен в фонде", "Возвращен на пункт книговыдачи", "Переоформлен".

Реестр отображается в окне пункта книговыдачи и окне книгохранилища. Эти окна обеспечивают поддержку работы библиотекарей.

Непосредственное редактирование записей реестра невозможно. Все операции над реестром реализуют *прикладные процессы,* включающие диалоговые формы для ввода входных данных и процедуры для их обработки и внесения изменений в реестр. Это процессы "Выдать литературу", "Выдать заказ", "Продлить литературу", "Расстановка выдачи" и др.

Доступ к процессам, оперирующим записями о выдаче, имеют библиотекари. Любой процесс выполняется в контексте определенного пункта книговыдачи при условии, что библиотекарь работает на нем. Выполнение процессов на пунктах, которые обслуживают другие библиотекари, для данного библиотекаря заблокировано.

Записи реестра выдаваемой литературы, относящиеся к читателю, доступны ему в режиме просмотра в личном кабинете.

## **1.8 Реестр заказов**

Реестр содержит записи о заказах читателей на получение литературы и состоянии их выполнения. Основные поля реестра:

- ссылка на учетную запись читателя;

- ссылка на каталожную запись;

- сигла хранения, с которой запрашивается экземпляр;

- инвентарный номер (для экземпляра на инвентарном учете) или учетный номер (для экземпляра на безинвентарном учете);

- номер учетной карточки (для экземпляра на безинвентарном учете);

- штрих-код;

- дата ввода заказа;

- дата последнего изменения;

- состояние – "Новый", "Отбор", "Отказано", "В очереди", "Отменен", "Отправлен на бронеполку", "На бронеполке", "Выполнен", "Не востребован", "Отложен".

Реестр отображается в окне пункта книговыдачи. Непосредственное редактирование его записей невозможно. Все операции над реестром реализуют *прикладные процессы,* включающие диалоговые формы для ввода входных данных и процедуры для их обработки и внесения изменений в реестр. Это процессы "Заказать", "Отменить заказ", "Подготовка заказа", "Выдать заказ", "Отменить невостребованные заказы".

Читатель может заказывать литературу из окна каталога. Для заказа предлагаются экземпляры, хранящиеся на сиглах, которые связаны с пунктами книговыдачи, обслуживающими читателя. Заказ экземпляров, размещенных в библиотеках, которые не обслуживают читателя, невозможен.

Записи реестра выдаваемой литературы, относящиеся к читателю, доступны ему в режиме просмотра в личном кабинете. В нем он может отменять сделанные заказы и отслеживать состояние выполнения актуальных заказов.

Доступ к процессам, оперирующим записями о заказах, имеют библиотекари. Любой процесс выполняется в контексте определенного пункта книговыдачи при условии, что библиотекарь работает на нем. Выполнение процессов на пунктах, которые обслуживают другие библиотекари, для данного библиотекаря заблокировано.

## **1.9 Прочие общесистемные справочники**

Конфигурация АБИС включает ряд важных общесистемных справочников. К их числу относятся:

- Сиглы хранения;

- Пункты книговыдачи;

- Источники поступления;

- Причины списания;
- Должность (библиотекаря);

- Префикс библиотеки.

Справочник *сигл* определяет места хранения литературы. Библиотека включает одну или несколько сигл хранения.

Справочник *пунктов книговыдачи* фиксирует места обслуживания читателей. В рамках библиотеки действуют один или несколько пунктов. В школьных библиотеках обычно 1 пункт книговыдачи.

Между сиглами и пунктами существует отношение m:n. Оно фиксируется в базе данных и используется для определения доступности литературы для заказа читателями.

Сиглы хранения и пункты книговыдачи, на которых работает библиотекарь, указываются в его учетной записи в реестре пользователей. В учетной записи читателя задаются пункты книговыдачи, его обслуживающие.

Ведение общесистемных справочников осуществляют администраторы.

## **2 Правила и рекомендации по работе со сводным каталогом**

#### **2.1 Окно каталога и панель фонда**

*Окно каталога* показано на рис. 2. Оно содержит табличное постраничное представление списка записей каталога: строка таблицы – запись, столбец – одно из полей, выбранных в активном шаблоне каталога для отображения.

|                       | <b>PUPAE</b>  | $\rightarrow$ 38 |                                |                                                                                       |              | Шаблон: Общий    |                                         | $\mathbf{v} \in \mathbb{R}$ (k) |                          |               |                  |
|-----------------------|---------------|------------------|--------------------------------|---------------------------------------------------------------------------------------|--------------|------------------|-----------------------------------------|---------------------------------|--------------------------|---------------|------------------|
| Код                   | 020а - между  | 100а-Имя ли      | 245а - Заглав                  | 245b - сведен                                                                         | 245n - Обозн | 260а - Место     | 260b - Издате                           | 260с - Дата и                   | 300а - Объём             | 490а - област | 521а - Приме     |
| 8383                  |               | Лях В.И.         |                                | Физическая ку Учебник для у                                                           |              |                  | Просвещение                             | 2006                            | 207с.:ил                 |               | $8 - 9$          |
| 8384                  |               | Угринович. Н. Д. | Информатика.                   | Учебник для 7                                                                         |              |                  | Бином                                   | 2006                            | 173с.                    |               | $\overline{7}$   |
| 8385                  |               | Рыжова. Т.В.     | Методические                   | В помощь учи                                                                          |              | Ульяновск        | <b>ИНФОФОНД</b>                         | 2006                            | 152c                     |               | $5 - 6$          |
| 8386                  | 5-8253-0196-8 | Дмитриева О.В.   |                                | Новая истори Учебник для о                                                            |              |                  | Русское слово                           | 2006                            | 320c                     |               | $\overline{7}$   |
| 8387                  |               |                  | Православна                    | Руководство п                                                                         |              | <b>Ульяновск</b> | ИНФОФОНД                                | 2006                            | 36с.                     |               | $5 - 6$          |
| 8388                  |               |                  |                                | География Бе Учебное посо Часть первая                                                |              |                  | <b>MFY</b>                              | 2006                            | 72c.                     |               | 8                |
| 8389                  |               |                  |                                | География Бе Учебное посо Часть вторая                                                |              |                  | <b>MLX</b>                              | 2006                            | 56с.                     |               | 9                |
| 8390                  |               | Скоробогатов     | Православна                    | Эксперимента                                                                          |              | Ульяновск        | <b>ИНФОФОНД</b>                         | 2006                            | 220c.                    |               | 9                |
| 8391                  |               | Рыжова, Т.В.     |                                | Руководство п В помощь учи                                                            |              | <b>Ульяновск</b> | <b>ИНФОФОНД</b>                         | 2006                            | 136с.                    |               | 9                |
| Учет экземпляров - 30 |               |                  |                                | Поставить на инв. учет Поставить на безинвентарный учет Изменить учетную запись фонда | Списать      |                  | Пометить на списание Списать помеченные |                                 | Удалить ошибочную запись |               | $=$ $\mathbf{R}$ |
| Инвентарный но        | Штрих-код     |                  | Номер учетной к Сигла хранения |                                                                                       | Цена         | Запись КСУ 1     | Лата                                    | Дата списания                   |                          | Количество    | Состояние        |
| E000000139389         |               | 001:0010         |                                | 001:Склад                                                                             | 114,07       | 001:11/06        | 11.09.2006                              |                                 | $\mathbf{1}$             |               | На учете         |
| E000000139390         |               | 001:0010         |                                | 001:Склад                                                                             | 114.07       | 001:11/06        | 11.09.2006                              |                                 | $\mathbf{1}$             |               | На учете         |
| <b>6000000139391</b>  |               | 001:0010         |                                | 001:Склад                                                                             | 114.07       | 001:11/06        | 11.09.2006                              |                                 | $\overline{1}$           |               | На учете         |
| E000000139392         |               | 001:0010         |                                | 001:Склад                                                                             | 114.07       | 001:11/06        | 11.09.2006                              |                                 | $\mathbf{1}$             |               | На учете         |
|                       |               | 001:0010         |                                | 001:Склад                                                                             | 114.07       | 001:11/06        | 11.09.2006                              |                                 | $\mathbf{1}$             |               | На учете         |
| <b>6000000139393</b>  |               |                  |                                |                                                                                       |              |                  |                                         |                                 |                          |               |                  |

Рисунок 2 – Окно каталога

Запись каталога может быть открыта в отдельном окне для просмотра и редактирования (рис. 3).

К нижней границе окна каталога примыкает *панель фонда.* Ее отображение включает и отключает кнопка **в панели инструментов** окна каталога.

Содержимое панели – табличное постраничное представление списка учетных записей фонда: строка таблицы – учетная запись об экземпляре, находящемся в одной из библиотек, столбец – поле реестра (инвентарный номер, номер учетной карточки, штрих-код, сигла, дата постановки на учет, состояние и др.).

В правом верхнем углу панели фонда размещены 2 кнопки, управляющие ее работой и связью с окном каталога:  $\mathbb{R}^{\mathbf{X}}$   $\mathbf{u}$  =.

Кнопка-переключатель устанавливает один из двух *режимов панели фонда.*

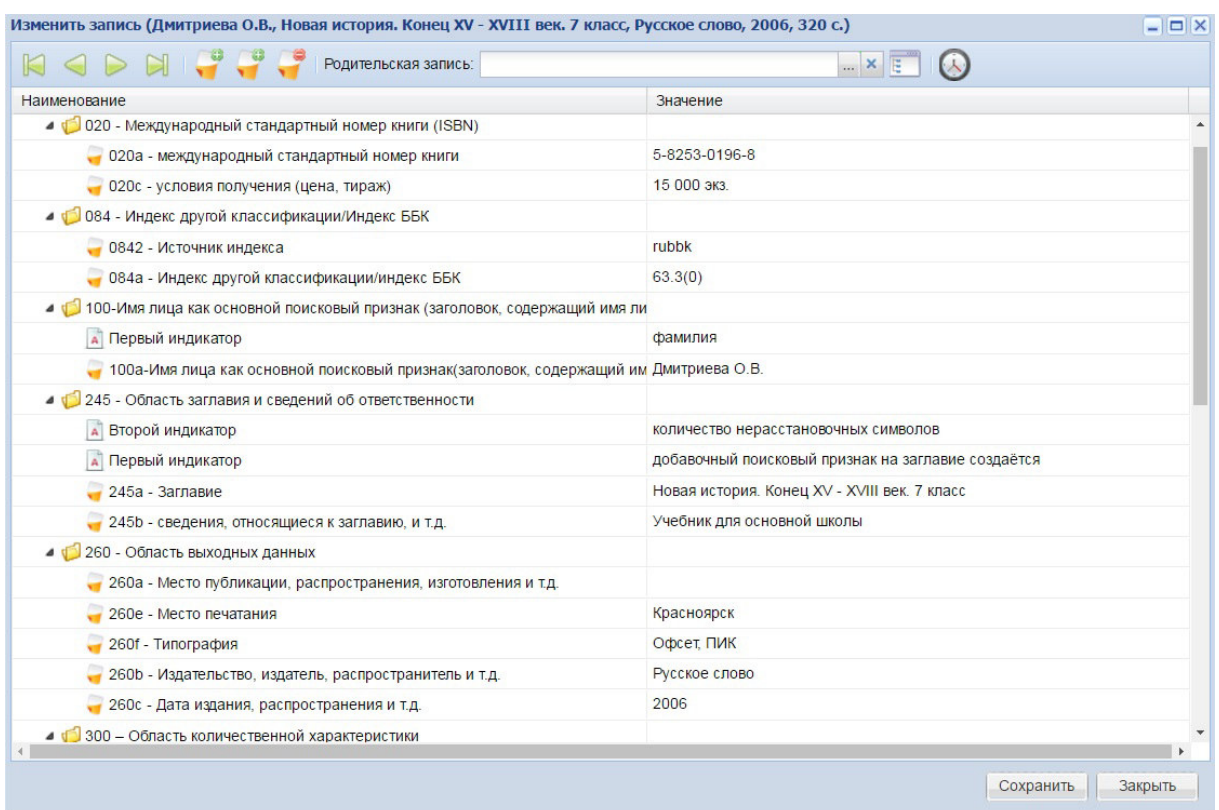

Рисунок 3 – Окно записи каталога

В *режиме 1* (кнопка отпущена) в панели фонда отображаются учетные записи об экземплярах, соответствующих выбранной записи каталога. При выборе каталожной записи содержимое панели фонда обновляется, т.е. вывод информации о фонде управляется окном каталога.

В *режиме 2* (кнопка нажата) содержимое панели фонда не зависит от выбранной каталожной записи. В ней выводятся учетные записи, попадающие под установленные фильтры по полям реестра фонда. В частном случае, при отсутствии фильтров, это может быть весь реестр фонда.

Для получения информации о том, какой каталожной записи соответствует экземпляр, представляемый учетной записью фонда, в режиме 2 достаточно дважды щелкнуть мышью по записи фонда, в результате чего в окне каталога будет показана единственная запись, на которую ссылается данная запись фонда. Для отмены этого фильтра служит кнопка в панели инструментов окна каталога.

Кнопка  $\overline{z}$  устанавливает фильтр по каталогу на основе отобранных учетных записей реестра фонда. Отбор учетных записей фонда обеспечивают фильтры по столбцам в панели фонда. Установка этих фильтров выделяет определенное подмножество учетных записей. Например, это могут быть записи в состоянии "На учете", относящиеся к сиглам "005:аб" и "005:чз", поставленные на учет после 1.01.2014 г. и имеющие штрих-коды, начинающиеся с "00525". При нажатии на  $\overline{z}$  в каталоге будут показаны только те записи, на которые ссылаются учетные записи фонда, попадающие под установленные фильтры. Для отмены фильтрации служит кнопка в панели инструментов окна каталога.

По умолчанию панель фонда работает в режиме 1 (это основной ее режим) с фильтром по полю состояния со значениями "На учете" и "Помечен на списание" (т.е. списанные учетные записи не отображаются).

## **2.2 Фильтрация каталога и реестра фонда по библиотеке**

Пользователя, который обслуживается или работает в конкретной библиотеке, может интересовать только та литература, что имеется в ней. Получение соответствующей информации обеспечивает *фильтрация каталога и реестра фонда по сиглам библиотеки.* Для ее запуска необходимо:

- в панели фонда установить фильтр по полю сиглы, выбрав значения, относящиеся к данной библиотеке. Например, на рис. 4 выбраны сиглы библиотеки 005;

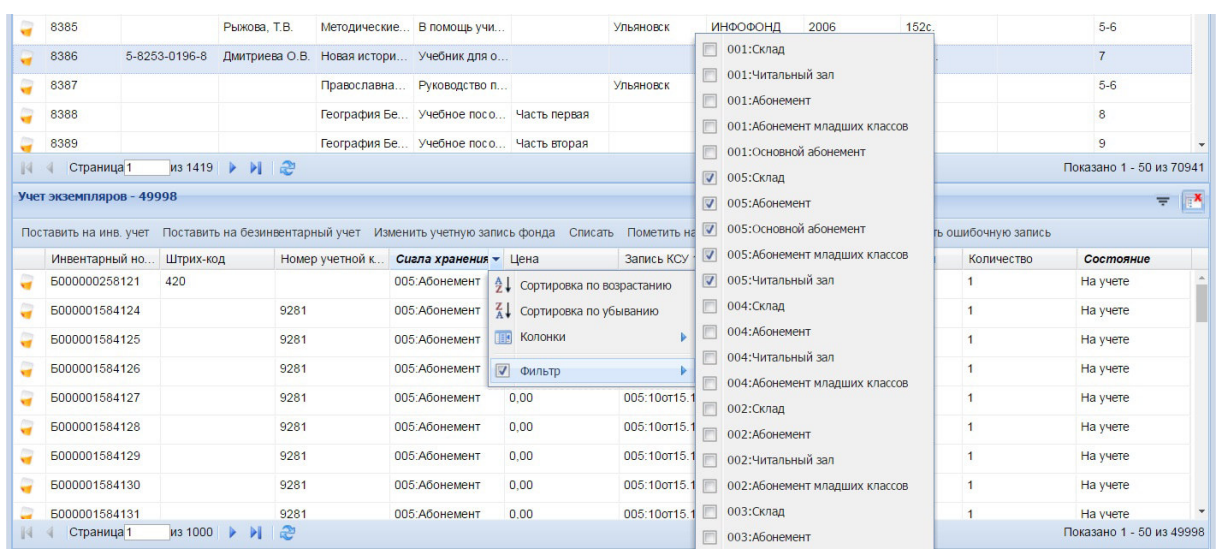

- нажать на кнопку  $\overline{z}$ , активирующую фильтр.

Рисунок 4 – Установка фильтра по полю сиглы в панели фонда

После указанных действий в каталоге и панели фонда будут отображаться только те записи, что представляют литературу выбранной библиотеки. Фильтр действует до момента его отмены кнопкой .

#### **2.3 Фильтрация каталога по типам литературы**

Для представления и описания разных типов литературы предназначены шаблоны, относящиеся к каталогу. *Шаблон* описывает:

- состав полей, отображаемых в табличном виде в окне каталога, и порядок соответствующих столбцов;

- состав полей, включаемых в новую запись;

- порядок отображения полей в окне записи каталога;

- состав полей, включаемых в краткое представление записи, отображаемое при наведении мыши на поле ссылки на нее;

- фильтры по полям, применяемые при выборе шаблона, что приводит к выделению подмножества каталожных записей;

- значения по умолчанию, заносимые в поля при создании новой записи и их добавлении в запись по команде пользователя.

*Типовая конфигурация АБИС включает 7 шаблонов:* 

1) общий (универсальные настройки, рассчитанные на любую литературу; отображаются все записи);

2) учебные издания;

3) методическая литература;

4) федеральный перечень учебников (ФПУ);

5) отраслевая литература (непериодические издания, не имеющие учебно-методического назначения);

6) периодика и статьи;

7) цифровые образовательные ресурсы (ЦОР).

Для *выбора шаблона* служит выпадающий список в панели инструментов окна каталога (рис. 5).

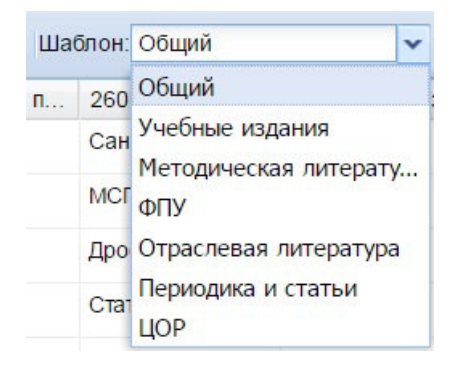

Рисунок 5 – Выбор шаблона каталога

По умолчанию активируется общий шаблон. Выбор шаблона приводит к обновлению окна каталога и панели фонда, включая состав полей в их табличных представлениях.

Шаблоны содержат фильтры по полям каталога, обеспечивающие выбор подмножеств записей, представляющих литературу различных типов. *Формальные признаки каталожных записей, используемые для фильтрации по типам литературы с помощью шаблонов,* приведены в табл. 1.

|                           | $\frac{1}{2}$                                                 |
|---------------------------|---------------------------------------------------------------|
| Шаблон верхнего уровня    | Формальные признаки для фильтрации                            |
| 1 Общий                   |                                                               |
| 2 Учебные издания         | $500a$ = "Учебное издание"                                    |
| 3 Методическая литература | 500а = "Методическое издание"                                 |
| $4$ ФПУ                   | 653а = "Федеральный перечень учебников"                       |
| 5 Отраслевая литература   | 500а = "Отраслевое издание"                                   |
| 6 Периодика и статьи      | (leader bd $07^1$ = "s"   leader bd $07$ = "m"   leader bd 07 |
|                           | $=$ "b") & 008 se 21 <sup>2</sup> = "p"                       |
| $7 \text{ HOP}$           | 245h = "Электронный ресурс"                                   |

Таблица 1 – Формальные признаки для фильтрации по типам литературы в шаблонах верхнего уровня

При фильтрации по шаблону запись выбирается, если в ней присутствует экземпляр поля со значением, указанным в фильтре (табл. 1). При этом в случае повторяемого поля в записи могут быть прочие экземпляры данного поля с другими значениями.

Таким образом, *для того, чтобы выделить в каталоге записи о литературе определенного типа* (учебной, методической, отраслевой, периодике и проч.) достаточно *выбрать соответствующий шаблон. Для показа всех записей следует активировать общий шаблон.*

Создание и редактирование шаблонов выполняется в режиме администрирования.

Изложенные правила необходимо учитывать при каталогизации. Формальные признаки типа литературы, соответствующие шаблону и указанные в табл. 1, *автоматически включаются в каталожную запись при ее создании, когда данный шаблон является активным.* Так, если нужно добавить в каталог запись об отраслевом издании, следует выбрать шаблон "Отраслевая литература" и дать команду создания записи. В окне редактора записи новая запись будет содержать поля со значениями по умолчанию, включая поле 500а со значением "Отраслевая литература".

Поскольку общий шаблон не содержит фильтров по типам литературы, при его установке формальные признаки типа литературы в создаваемые записи не включаются.

Формальные признаки типа литературы могут быть добавлены в каталожную запись или изменены библиотекарем при редактировании

 $\overline{a}$ 

<sup>&</sup>lt;sup>1</sup> leader\_bd\_07 – поле "Библиографический уровень" (входит в состав маркера). Значения "s", "m" и "b" соответствуют наименованию издания, номеру (выпуску) издания и статье.

<sup>&</sup>lt;sup>2</sup> 008\_se\_21 – поле "Тип периодического ресурса". Значение "p" соответствует периодическому изданию.

записи. Корректировка формальных признаков типа литературы в записи оказывает влияние на ее фильтрацию с помощью шаблонов вне зависимости от того, на основе какого шаблона она была изначально создана.

# **2.4 Прочие способы фильтрации каталога**

АБИС реализует множество способов фильтрации каталога:

1) сочетание фильтров по полям (столбцам), отображаемых в окне каталога;

2) по результатам поиска (по всем полям, расширенного, по справочникам);

3) по выборке;

4) по фильтрам, установленным в панели фонда (кнопка =);

5) по шаблону (см. разд. 2.3).

Перечисленные фильтры применяются совместно. Для отмены фильтров 2–4 служит кнопка <sup>.</sup>

Фильтрация по шаблону применяется всегда, когда выбран этот шаблон. Для ее отмены следует выбрать общий шаблон.

# **2.5 Добавление записи**

Сводный каталог – общий информационный ресурс библиотечной сети. Библиотекари, роли которых предусматривают его ведение, могут добавлять, удалять и редактировать любые каталожные записи.

Принципиальное требование к сводному каталогу – *недопущение избыточности,* проявляющегося в наличии множества записей, представляющих одну и ту же сущность. Один объект учета (издание) должна представлять одна запись каталога.

*Прежде чем добавлять в каталог новую запись, библиотекарю необходимо убедиться в том, что в нем нет записи, которая представляет ту же самую сущность.* Для этого следует воспользоваться *средствами фильтрации и поиска* (см. разд. 2.4) и проверить, есть ли среди отбираемых результатов подходящие записи.

С целью максимального охвата каталожных записей перед их поиском необходимо:

- отменить все установленные ранее фильтры;

- активировать общий шаблон.

*Поиск рекомендуется вести по сочетанию нескольких наиболее информативных полей библиографического описания,* представляющих авторов (поля 100а, 700а), заглавие (поле 245а), издательство (поле 260b), учебный предмет (поле 650a). Чтобы не пропустить записи, строковые полях которых содержат альтернативные формы представления одних и тех же значений (например, сокращения) или опечатки, целесообразно использовать условия отбора (предикаты) "начинается с" (F-) и "содержит" ( ). Поиск только по уникальным атрибутам изданий (в частности, ISBN) может привести к ложному заключению об отсутствии в каталоге подходящих записей из-за пропуска таких атрибутов или ошибок в них.

*Рекомендуемые инструменты поиска:* 

- окно расширенного поиска (рис. 6);

- сочетание фильтров по полям, отображаемых в окне каталога (рис. 7).

| Знак | Наименование                               | Условие      | TepM        |  |
|------|--------------------------------------------|--------------|-------------|--|
|      | 100а-Имя лица как основной поисковый при   | начинается с | мякишев     |  |
| И    | 245а - Заглавие                            | содержит     | Физика. 11  |  |
| И    | 260b - Издательство, издатель, распростран | равно        | Просвещение |  |
| И    | 650а - Тематическое понятие или географи   | равно        | физика      |  |

Рисунок 6 – Окно расширенного поиска с примером запроса

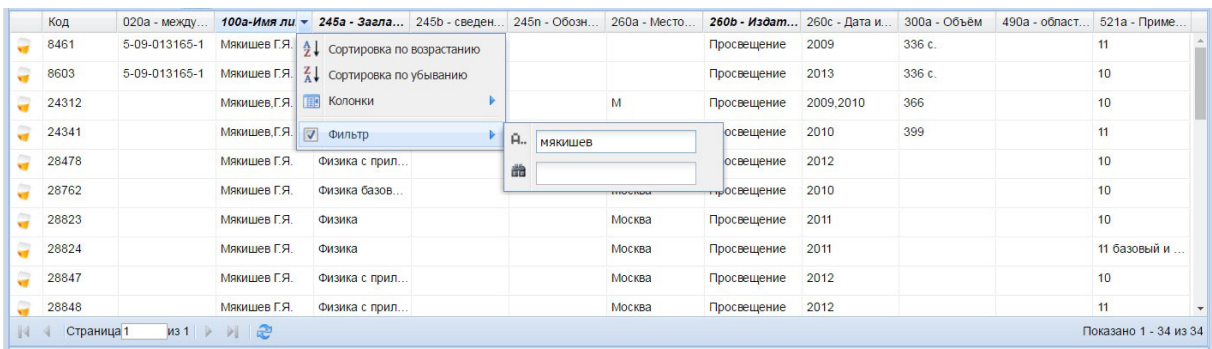

Рисунок 7 – Установка фильтров по столбцам в окне каталога

В простейшем случае можно воспользоваться поиском по всем полям, введя в запросе одну или несколько строк, характерных для искомого библиографического описания. При этом следует учитывать, что термы естественного языка при данном виде поиска обрабатываются с учетом морфологии. Например, по запросу "физическая" будут отобраны записи, содержащие в любых полях различные словоформы базовой грамматической формы введенного слова (физическая, физический, физические, физической, физического, физическому, физическими и др.).

Следующий шаг после проведения поиска – *анализ его результатов.*  Здесь могут быть 4 варианта.

1. Среди отобранных записей есть та, что *полностью соответствует изданию,* которое необходимо отразить в каталоге. Очевидно, что *ввод новой записи в этом случае не требуется.* Выбрав эту запись, *библиотекарь может привязывать к ней экземпляры на своих сиглах с помощью процессов постановки на учет,* вызываемых в ее контексте.

2. Среди отобранных записей ей та, что *представляет искомое издание, но содержит небольшие несоответствия,* которые, однако, не оставляют сомнений в том, что эта запись не отражает какое-то другое издание. Они связаны с отсутствием некоторых неосновных полей или незначительными неточностями в данных (например, указано неверное число страниц, отсутствует аннотация, имеются опечатки). В подобной ситуации *добавлять запись в каталог не нужно.* Следует решить вопрос о *корректировке найденной записи* (см. разд. 2.6), после чего *библиотекарь может привязывать к ней экземпляры на своих сиглах с помощью процессов постановки на учет,* вызываемых в ее контексте.

3. Среди отобранных записей есть те, что *представляют близкие, но другие издания.* Например, искомый объект – 3-е издание учебника, а в каталоге есть запись о его 2-м издании, или требуется поставить на учет 2-й том многотомного издания, а в каталоге присутствует описание 1-го тома. Вероятность такого исхода велика, поскольку в сводный каталог включен федеральный перечень учебников, сформированный разработчиками АБИС "МАРК Cloud" на основе его официальной публикации в Интернет. *Редактировать существующую запись о другом издании, чтобы она стала идентифицировать искомую сущность (например, путем замены года издания, сведений об издании, ISBN, номера тома), нельзя*. В этом случае в каталог должна быть введена *новая запись.* 

При создании записи все ее поля вводятся вручную (кроме обязательных полей по стандарту MARC и полей, помеченных в шаблоне для автоматического включения в новую запись). Чтобы упростить работу, можно *создать запись, как копию найденной близкой записи, а затем ее* 

*отредактировать.* Для формирования копии записи служит кнопка панели инструментов каталога. При ее нажатии открывается окно редактора записи, в которое загружается копия выбранной в окне каталога записи. Ввод новой записи в базу данных выполняется при нажатии кнопки "Сохранить".

При использовании функции копирования библиотекарь должен следить за тем, чтобы вводимая в каталог запись обеспечивала идентификацию другой сущности по отношению к той, которую отражает исходная запись. Например, недопустимо скопировать запись об определенном томе, заменить в ней только его номер в поле 245n и оставить исходный ISBN. Иными словами, *исходная и создаваемая записи должны различаться в степени, достаточной для однозначного заключения о том, что они представляют разные объекты.*

4. В каталоге *нет ни одной записи, подходящей для представления искомого издания или близкой к нему.* Данный исход служит основанием для ввода в каталог новой записи.

Следует учитывать, что при создании новой записи АБИС автоматически включает в нее уникальный контрольный номер (поле 001) в установленном формате.

# **2.6 Редактирование записи**

Редактирование каталожной записи библиотекарем, который ранее ввел ее в каталог, с целью устранения в ней погрешностей (ошибок, неточностей, неполноты) – безусловно, правомерное и полезное действие. Однако к корректировке записей, над которыми работали другие библиотекари, надо подходить с осторожностью. *Прежде чем менять чужую каталожную запись, нужно попытаться проанализировать, почему сформировавшие ее специалисты ввели именно такую информацию, чем они руководствовались, каково назначение этой записи, какой объект она идентифицирует, являются ли планируемые изменения только устранением погрешностей, присутствующих в текущем варианте записи, или они существенно меняют представление об отображаемом ею объекте.* Плохо, когда библиотекари по-разному интерпретируют правила каталогизации и качество библиографических описаний, считая друг друга недостаточно квалифицированными, из-за чего условный Иванов постоянно редактирует записи условного Петрова, а Петров бесконечно убирает правки Иванова.

Совместная работа над сводным каталогом предполагает, что *библиотекари обладают согласованным пониманием назначения формируемых библиографических описаний, т.е. представляемых ими сущностей.* Иногда такое согласование может потребовать проведения консультаций между ними. Получить информацию о библиотекарях, которые участвовали в создании и редактировании каталожной записи, можно из *окна журнала каталога* (рис. 8), вызванного из контекста окна каталожной записи с помощью кнопки В в панели инструментов.

| Код   | Пользователь       | Дата             | Операция   | Значение                                               |
|-------|--------------------|------------------|------------|--------------------------------------------------------|
| 16940 | 26 - Chirkova      | 27.05.2016 14:28 | Обновление | Толстой, Л.Н., Рассказы, Мир искателя, 2011, 64с.: ил. |
| 16940 | $1 - \text{admin}$ | 26 05 2016 21:14 | Обновление | Толстой, Л.Н., Рассказы, Мир искателя, 2011, 64с.: ил. |
| 16940 | $\overline{0}$     | 19.01.2016 13:57 | Вставка    | Толстой, Л.Н., Рассказы, М., 2011                      |
|       |                    |                  |            |                                                        |
|       |                    |                  |            |                                                        |

Рисунок 8 – Окно журнала каталога

*В общем случае корректировка каталожной записи не должна приводить к изменению идентификации представляемого ею объекта<sup>1</sup> .* Исключения из данного правила:

- правка записи, на которую не ссылаются учетные записи фонда, и которая не имеет подчиненных записей;

- правка записи при условии, что и с ней, и со всеми связанными с нею записями (подчиненными записями каталога и учетными записями фонда) работал только один библиотекарь.

## **2.7 Удаление записи**

 $\overline{a}$ 

Удаление записей следует выполнять с особой осторожностью. *Никогда нельзя удалять запись, на которую ссылаются учетные записи фонда (включая записи, представляющие списанные экземпляры), или которая имеет подчиненные записи.*

Если запись была добавлена в каталог или редактировалась другими библиотекарями, необходимо быть уверенным, что она им больше не нужна, и ее удаление не создаст для них трудностей. Иногда для этого могут потребоваться консультации между библиотекарями.

Удаление каталожных записей в АБИС реализовано таким образом, что по команде пользователя из окна каталога запись физически не стирается из базы данных, а только снабжается логической пометкой, как удаленная. Процедуру физического удаления записей запускают

<sup>&</sup>lt;sup>1</sup> Основой для такой идентификации служат значения основных, наиболее информативных полей каталожной записи: авторы, заглавие, сведения, относящиеся к заглавию, сведения об ответственности, обозначение и заглавие части произведения, ISBN, сведения об издании, издательство, год издания и др.

администраторы. До тех пор, пока это не сделано, помеченная на удаление запись может быть восстановлена.

# **3 Правила и рекомендации по работе со справочниками, используемыми в сводном каталоге**

## **3.1 Общие положения**

*Справочное поле* каталога – это поле, содержащее ссылку на запись справочника, привязанного к нему. Например, поле 650а (тематическая рубрика – учебный предмет) ссылается на справочник учебных предметов. Значение поля в контексте каталожной записи определяет запись справочника, на которую указывает ссылка.

Применение справочников направлено на уменьшение избыточности и повышение эффективности манипулирования данными. Оно оправдано, когда на большинство записей справочника ссылается более 1 записи каталога. Таким образом, *корректировка записи справочника, на которую указывает множество каталожных записей, затронет все эти записи.* Физически они не поменяются (ссылки в справочном поле останутся теми же), но значения этого поля будут соответствовать новой редакции записи справочника. Сказанное обусловливает необходимость ответственного отношения к ведению общих справочников.

При работе с каталогом *значение справочного поля может быть установлено 2 способами:* 

1) путем открытия окна справочника по нажатию кнопки  $\| \cdot \|$ отображаемой в справочном поле, выбора в данном окне нужной записи и двойного щелчка по ней;

2) путем ввода искомого значения в справочном поле и выбора его в списке, формируемом фильтром в окне редактора каталожной записи.

Второй способ позволяет выполнить поиск в справочнике и выбрать нужную запись без открытия его окна. Через 1 секунду после остановки ввода с клавиатуры, если введенная строка содержит более 2 символов, срабатывает фильтр по всем символьным полям справочника с условием "содержит" и указанным значением. Постраничный список отобранных записей выводится ниже (рис. 9). Выбор его элемента заносит соответствующую ссылку в справочное поле.

В окне справочника для поиска его записей служат типовые средства фильтрации по полям, отображаемым в табличном представлении.

Библиотекари, роли которых предусматривают ведение общих справочников, могут добавлять, удалять и редактировать любые их записи. Правила работы с ними аналогичны тем, что были изложены для сводного каталога.

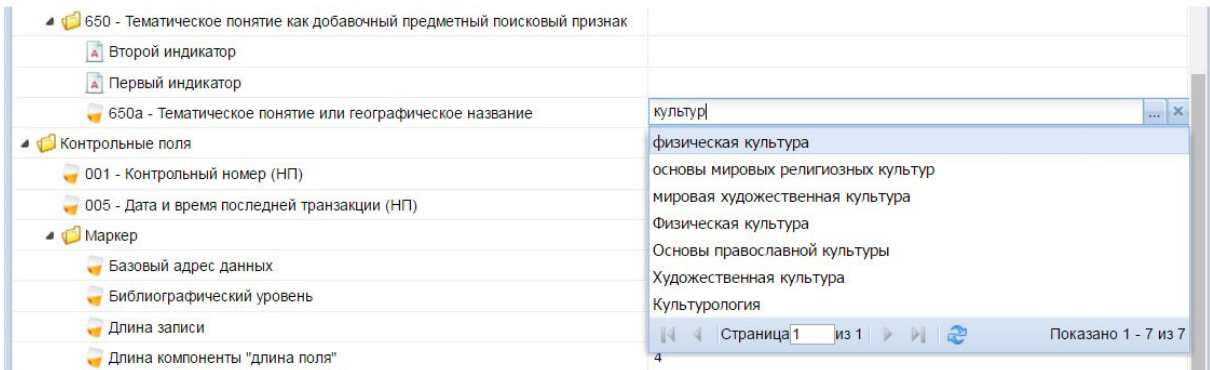

Рисунок 9 – Фильтр по справочнику, вызванный при редактировании справочного поля каталожной записи

# **3.2 Добавление записи**

*Перед тем, как добавить запись в справочник, нужно убедиться в том, что она в нем нет записей, несущих то же самое значение.* При поиске в справочнике следует учитывать возможности присутствия в нем опечаток и разных форм представления одного и того же значения.

Запись может быть добавлена в справочник в его окне или непосредственно в окне каталожной записи. Во втором случае значение вводится с клавиатуры в справочное поле в окне редактора каталожной записи, после чего нажимается Enter. Если в справочнике нет записей, основное поле которых полностью совпадает с введенным значением, то выдается запрос о создании в нем новой записи (рис. 10). При положительном ответе на него запись добавляется в справочник, а ссылка на нее устанавливается в редактируемое справочном поле.

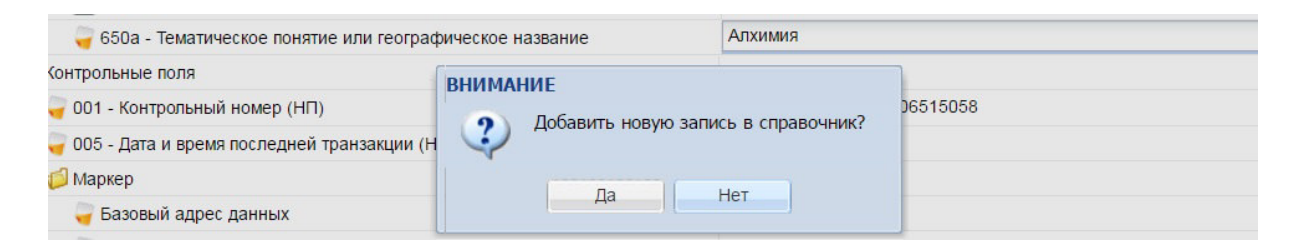

Рисунок 10 – Запрос на добавление новой записи в справочник по полю каталога из окна редактора каталожной записи

## **3.3 Редактирование записи**

*Перед корректировкой записи справочника необходимо проверить, что ее новое значение не исказит смысл, передаваемый полями каталожных записей, которые ссылаются на нее.* 

Сформировать множество каталожных записей, ссылающихся на запись справочника, можно с помощью средств фильтрации или расширенного поиска по каталогу.

Если запись справочника была создана и редактировалась разными библиотекарями, или на нее ссылается множество каталожных записей, над которыми работали разные библиотекари, то, возможно, для согласования вносимых изменений потребуется провести консультации между ними. Получить информацию о библиотекарях, которые участвовали в создании и редактировании записи справочника, можно из *окна журнала справочника*, вызываемого с помощью кнопки В в панели инструментов окна справочника.

# **3.4 Удаление записи**

Удаление записей следует выполнять с особой осторожностью. *Никогда нельзя удалять запись справочника, на которую ссылаются каталожные записи* (а также записи иных объектов). Проверить ссылки из каталога на запись справочника можно с помощью средств фильтрации или расширенного поиска по каталогу.

Если запись была добавлена в справочник или редактировалась другими библиотекарями, необходимо быть уверенным, что она им больше не нужна, и ее удаление не создаст для них трудностей. Иногда для этого могут потребоваться консультации между библиотекарями.

Удаление записей справочника в АБИС реализовано таким образом, что по команде пользователя из окна справочника запись физически не стирается из базы данных, а только снабжается логической пометкой, как удаленная. Процедуру физического удаления записей запускают администраторы. До тех пор, пока это не сделано, помеченная на удаление запись может быть восстановлена.